# **COME COLLEGARE IL/I VIDEO A UNA CAMPAGNA PRE-ROLL TUTORIAL**

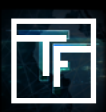

**RICORDA**: Quando si desidera collegare uno o più video ad una campagna pre-roll, è importante tenere presente che verranno visualizzati solo i video che corrispondono al formato richiesto per la campagna.

#### **FASE 1: Impostazioni della campagna**

Scegli la campagna nella tua lista che deve avere un video collegato.

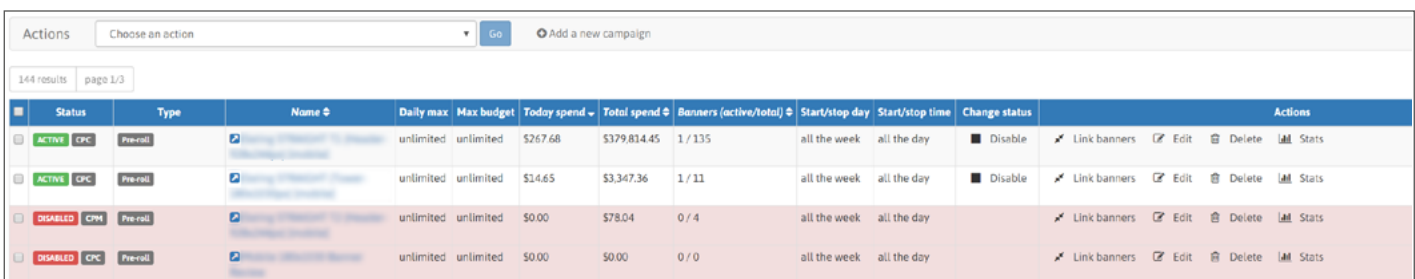

È inoltre possibile aggiungere altri video a una campagna che ha già un video collegato. Una campagna può avere da 1 a 50 video collegati.

### **FASE 2: Vai alla sezione Link banner**

All'interno della campagna è presente una sezione denominata "Banner collegati" (sotto i target) dove troverai il pulsante "link banner". Clicca su di esso per aprire la tua lista video.

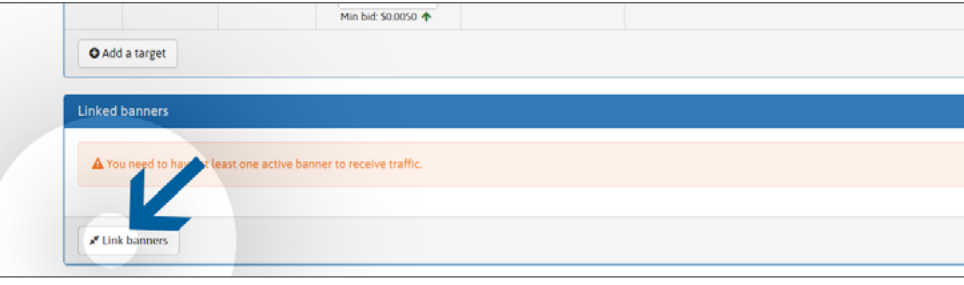

## **FASE 3: Collegare i video**

Scegli i video elencati a sinistra che desideri utilizzare per la campagna, quindi clicca sul pulsante verde "**Link**". È possibile selezionare qualsiasi tipo di video "**ATTIVO**" (già recensito e approvato), ma anche "**RISERVA**" (non ancora revisionato).

Se si dispone di una grande lista di video, è possibile recuperare facilmente un video specifico cercando utilizzando il nome del video nel campo "**filtro banner**".

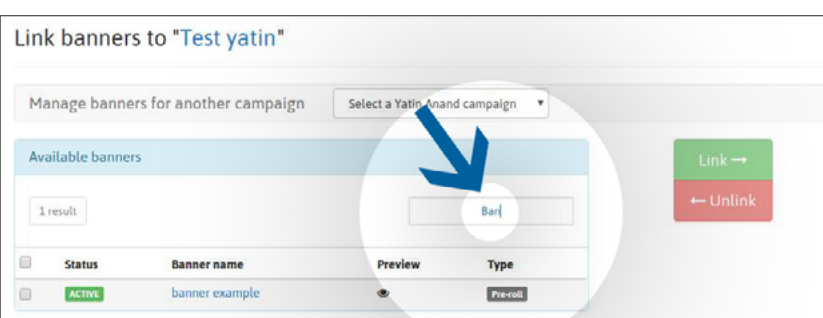

Una volta collegati, i video "**RISERVA**" saranno aggiunti alla coda di revisione. Fino a quando un video non viene recensito, sarà contrassegnato come "**IN ATTESA**". Il processo di revisione non dovrebbe superare le 24 ore durante la settimana, e 72 ore se presentato appena prima o durante il fine settimana.

Una volta revisionati, i tuoi video saranno contrassegnati con:

Stato "**ATTIVO**": il tuo video è stato approvato dal nostro team di revisione.

Stato "**RESPINTO**": il tuo video è stato rifiutato dal nostro team di revisione perché non è conforme alla nostra politica sui video.

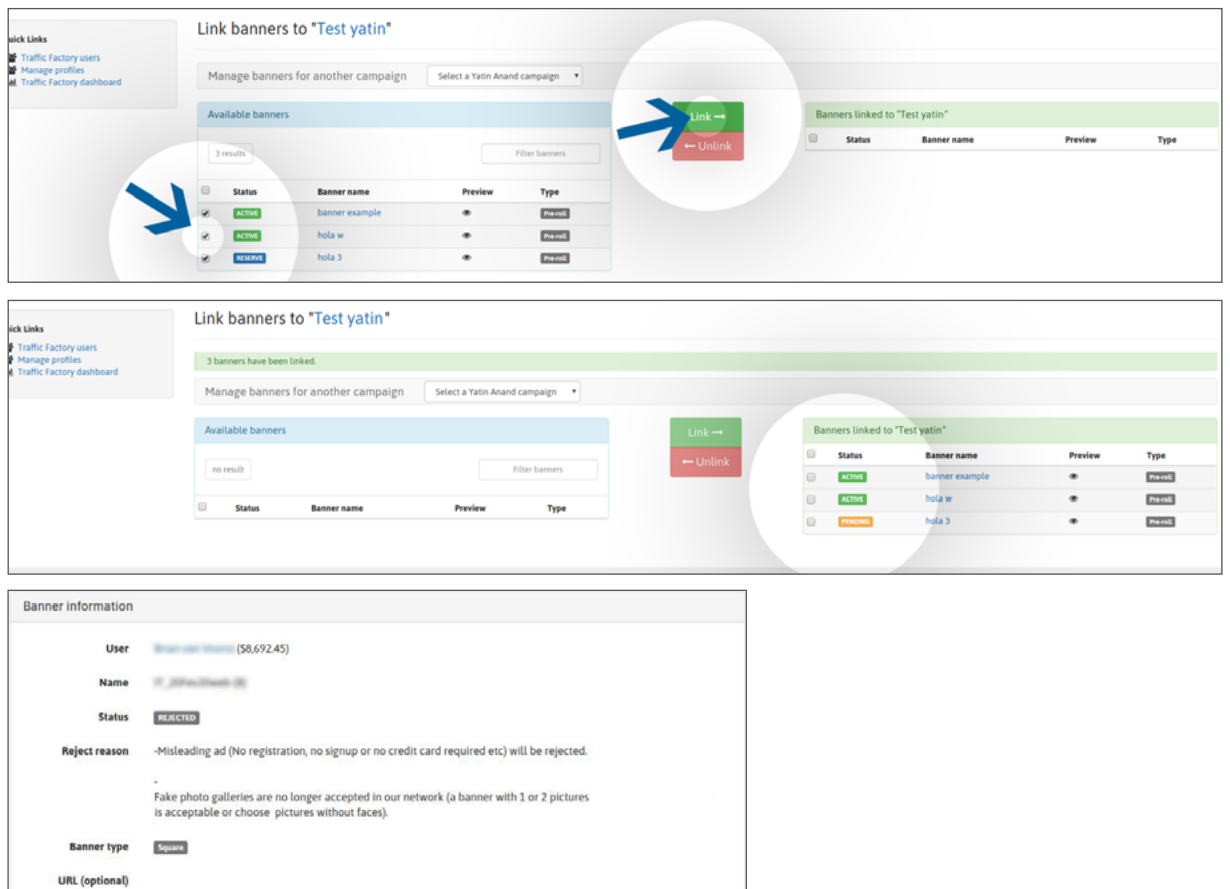

Se il tuo video è stato rifiutato dal nostro team di revisione, puoi vedere perché nella pagina video, sezione "Informazioni banner", poi "Rifiuta motivo". Se il motivo del rifiuto appare ancora poco chiaro, si prega di contattare direttamente il nostro team di revisione: e-mail:

e-mail: [review@trafficfactory.com](mailto:review%40trafficfactory.com%20?subject=) skype: review.trafficf

## **FASE 4: Ricezione del traffico**

Una volta approvati:

- i tuoi video inizieranno immediatamente a ricevere traffico se sono collegati ad una campagna ATTIVA.

- i tuoi video riceveranno traffico solo dopo l'attivazione della tua campagna se precedentemente collegati ad una campagna **INATTIVO**

Clicca qui per sapere come attivare una campagna.

Se la tua campagna CPM dispone di diversi banner/video, questi riceveranno traffico in base alla tua velocità di visualizzazione. Clicca qui per saperne di più sulla funzione di visualizzazione del tasso di visualizzazione.

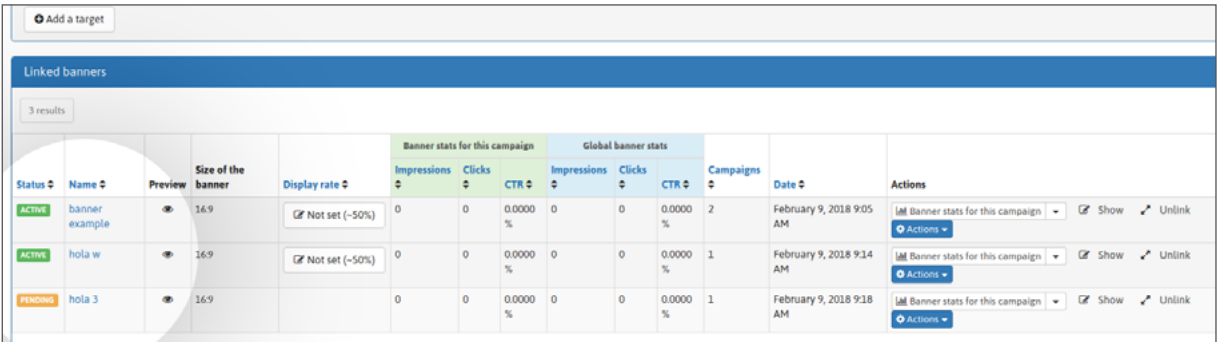

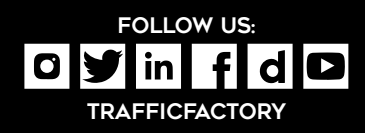

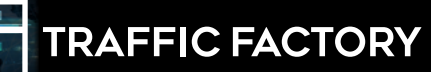